#### **How to use the online reservation system for Higashi-Shinjuku MC**

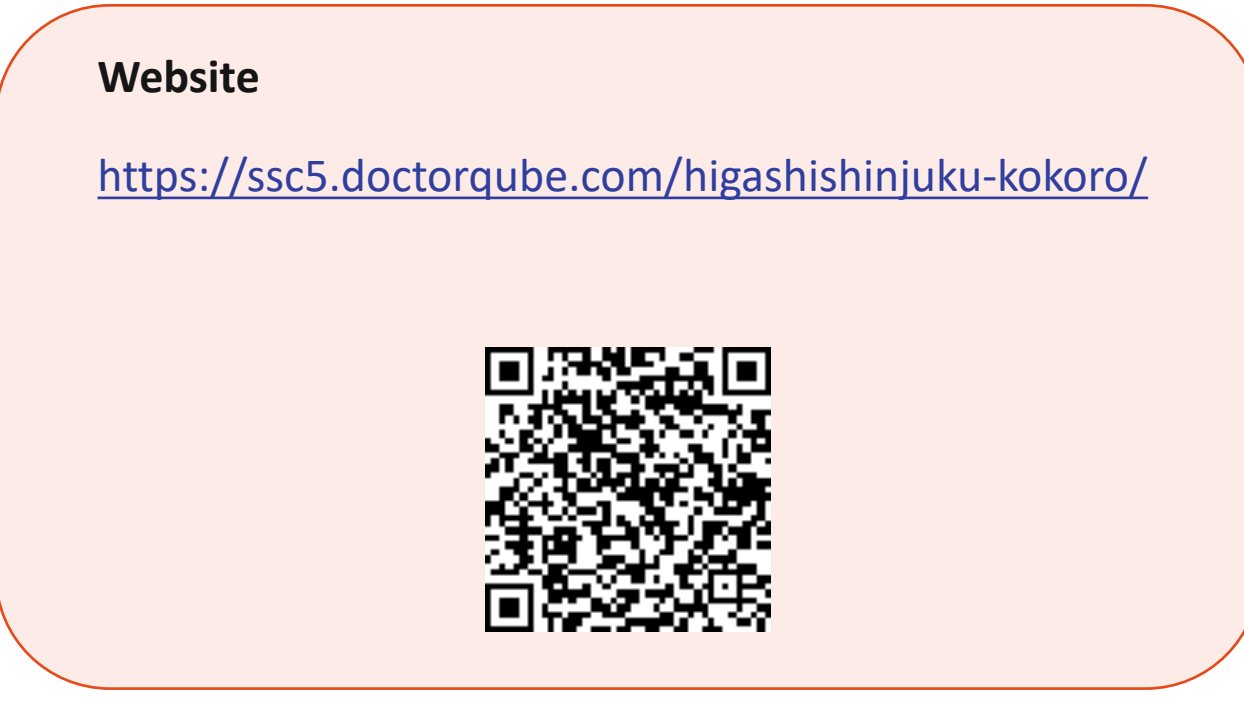

**You will need:**

**#1** your Patient ID number **#2** an email address

**You can:**

**#1** make/change/cancel reservations for regular (10 minute) meetings **#2** the range is after 30 minutes to 2 months ahead

**OVERVIEW** 

東新宿こころのクリニック |新宿区

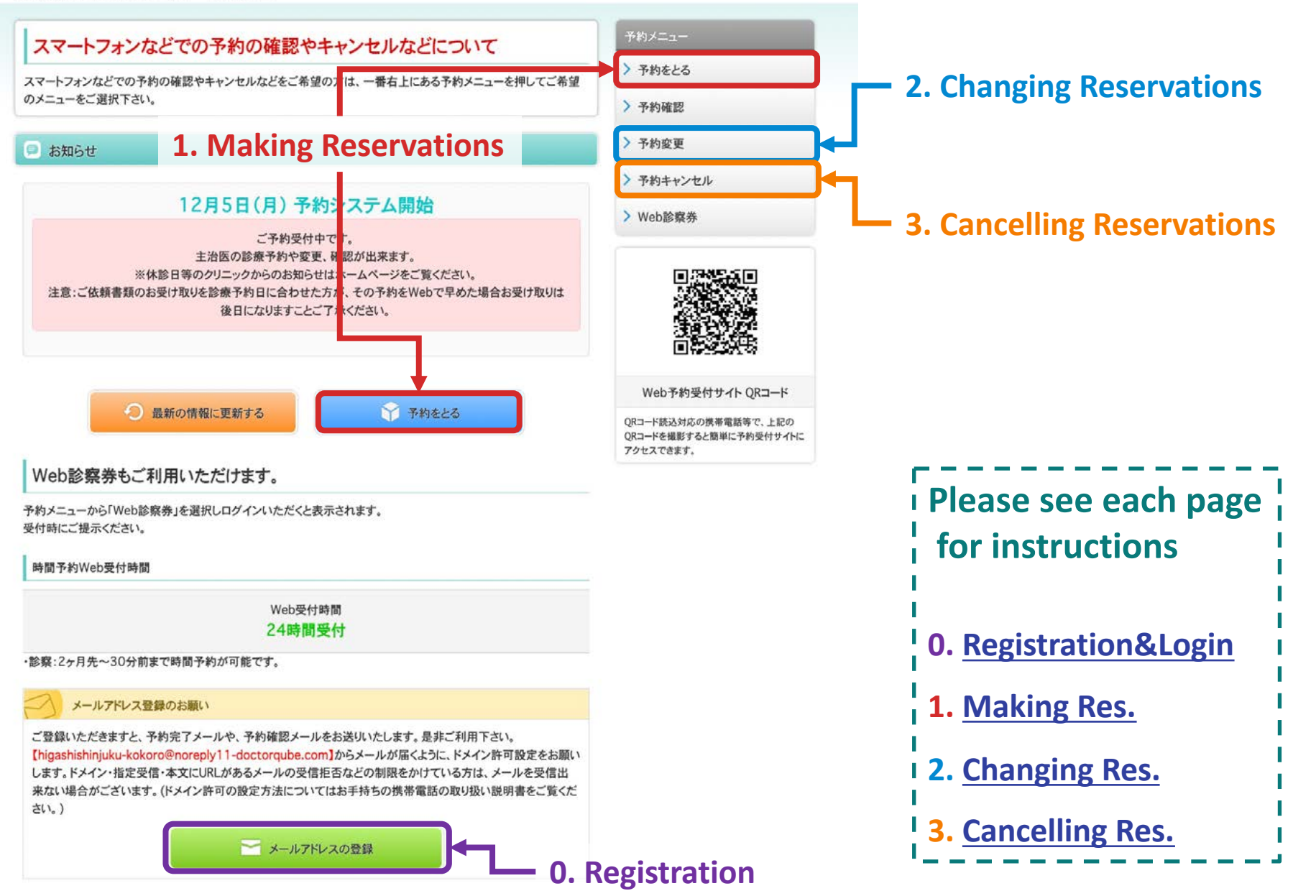

## **0. Registration**

<span id="page-2-0"></span>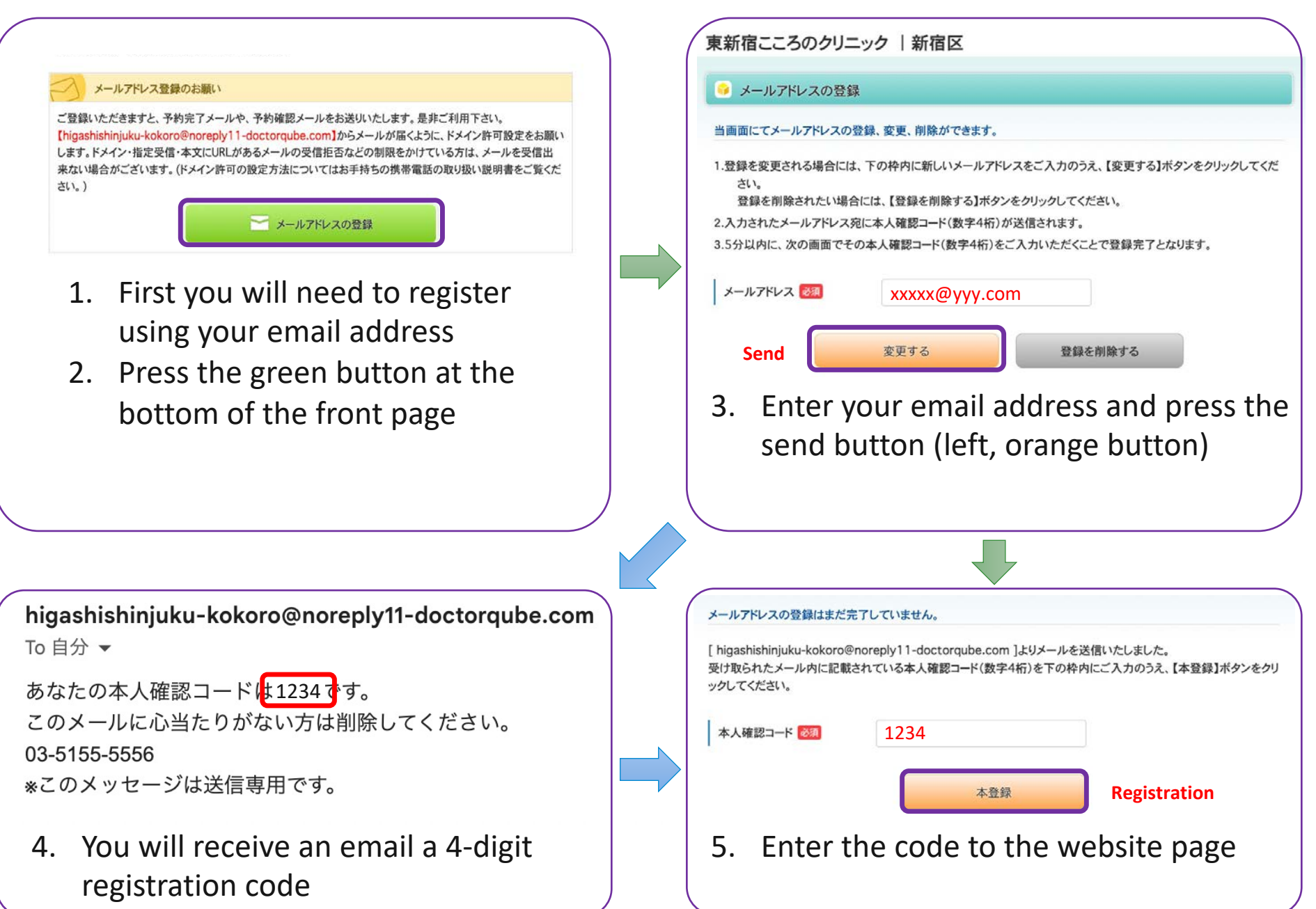

# **0. Logging in**

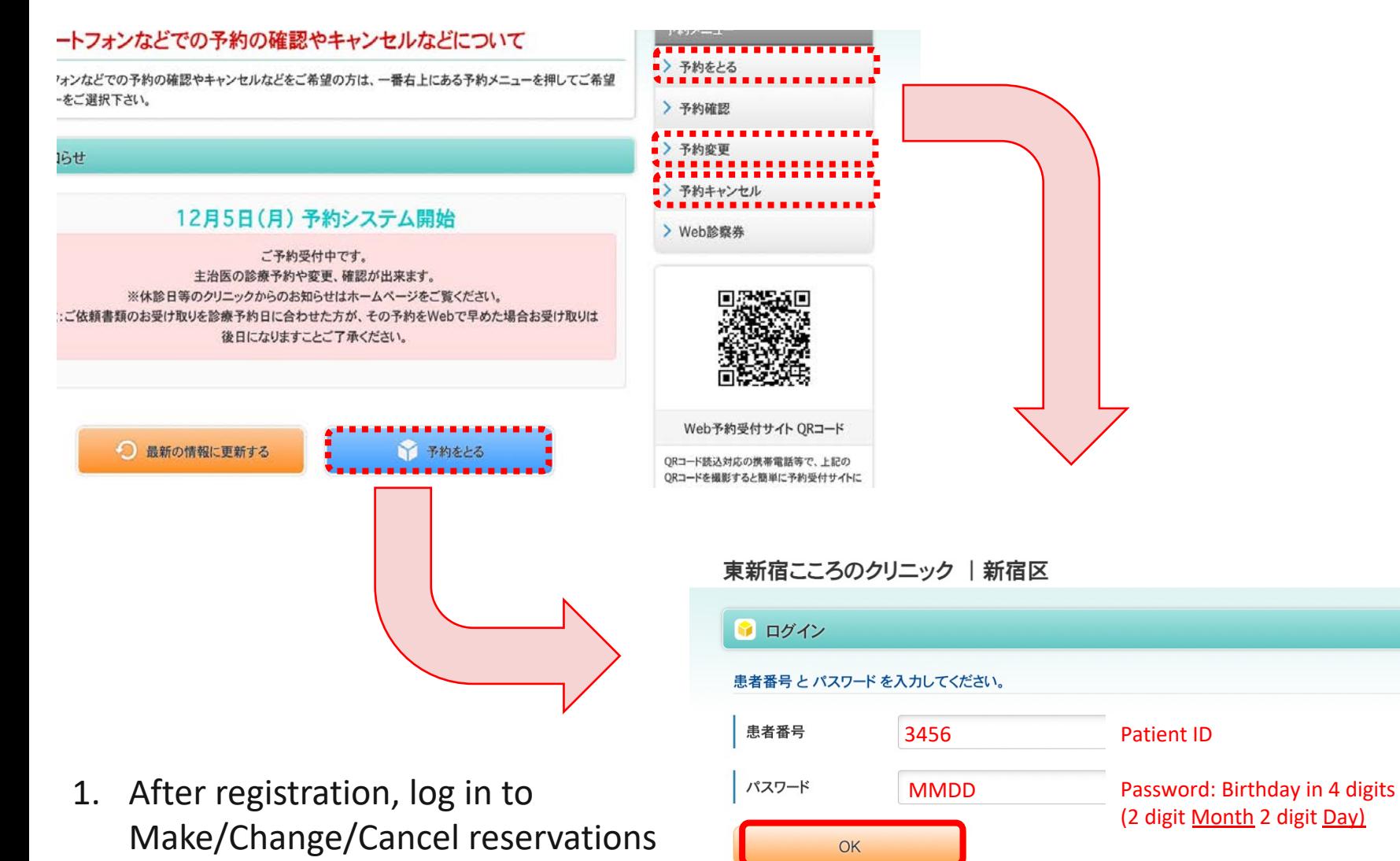

トップへ戻る

2. Enter your ID and password then press OK

### **1. Making Reservations**

<span id="page-4-0"></span>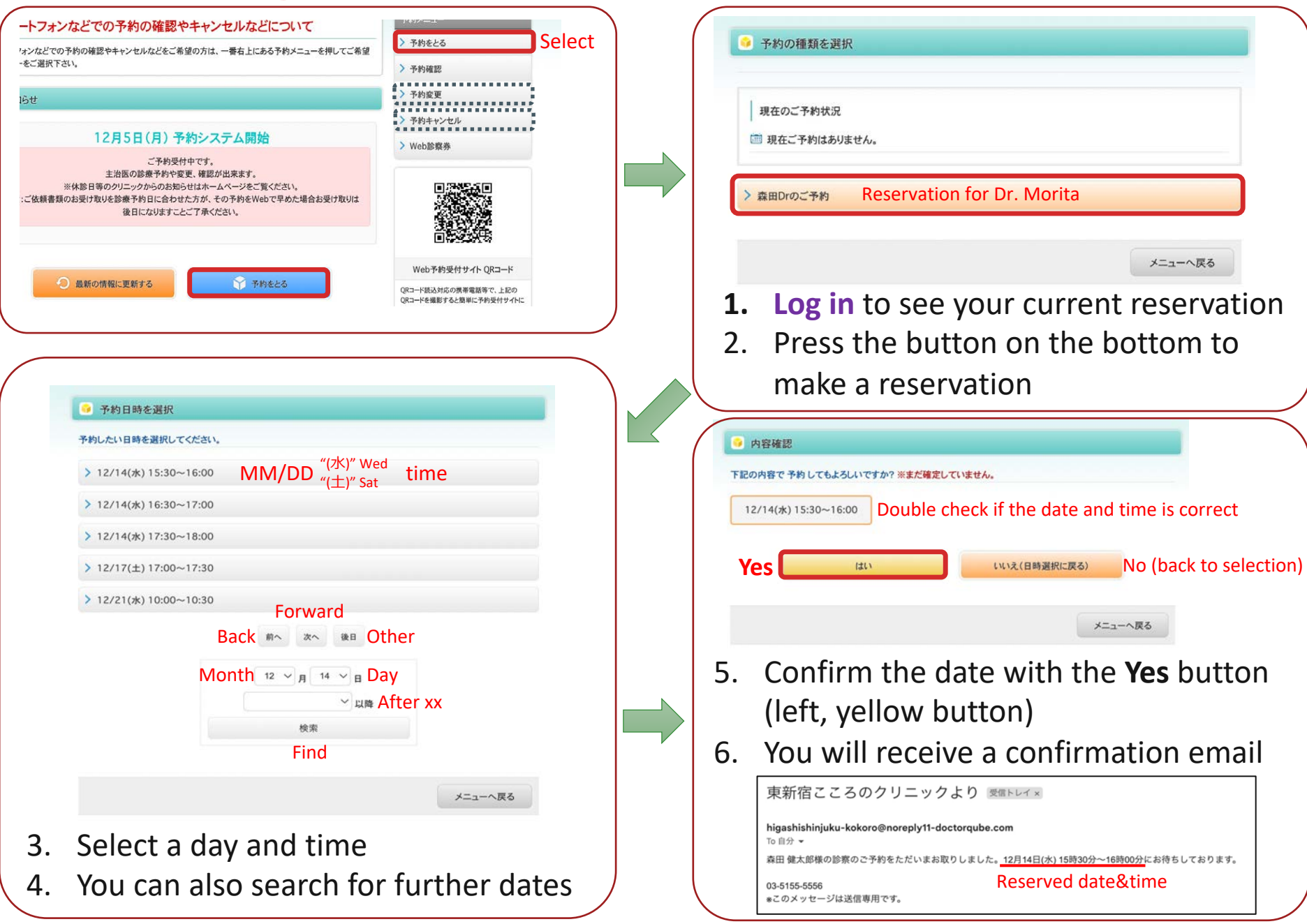

### **2. Changing Reservations**

<span id="page-5-0"></span>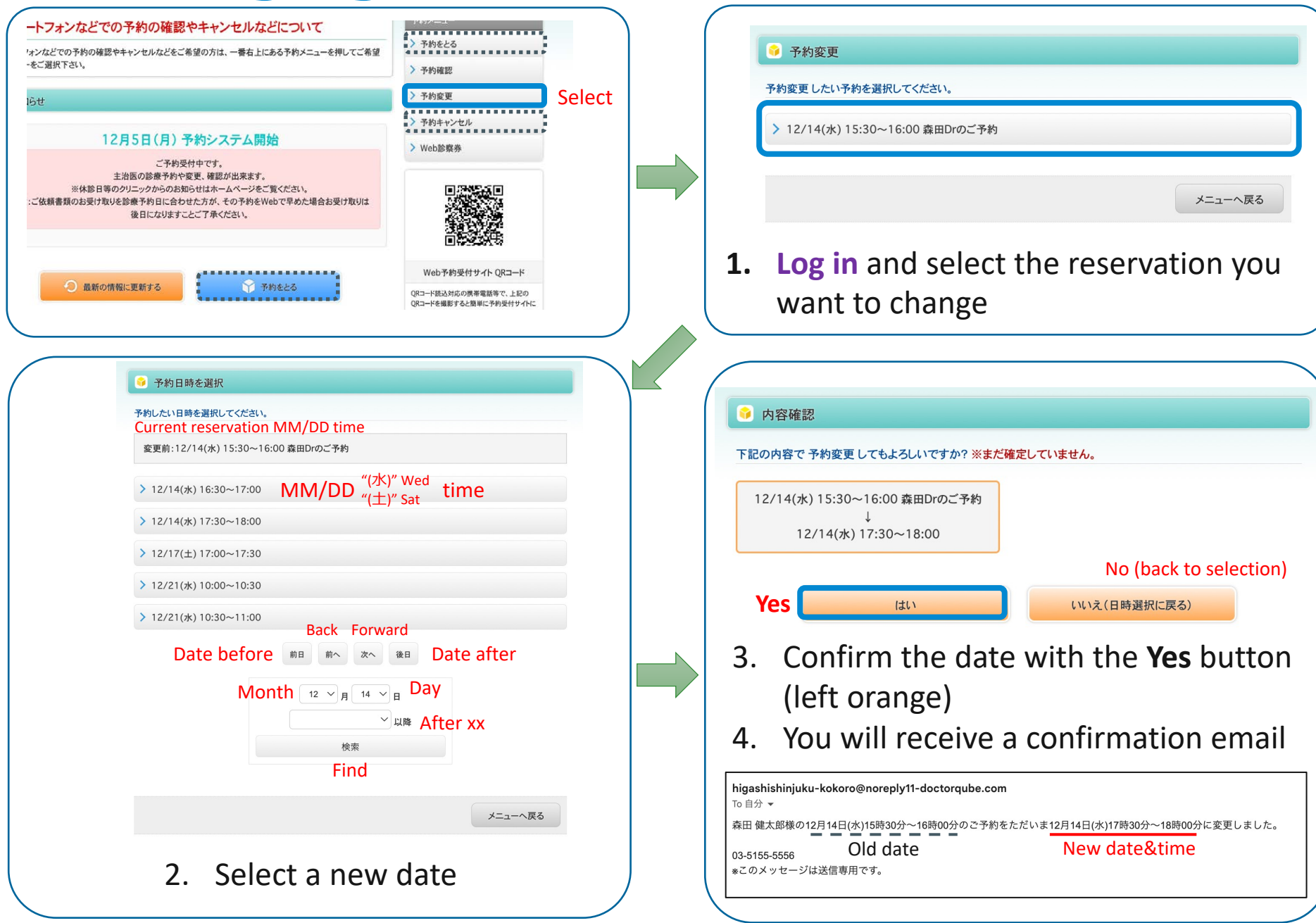

#### **3. Cancelling Reservations**

<span id="page-6-0"></span>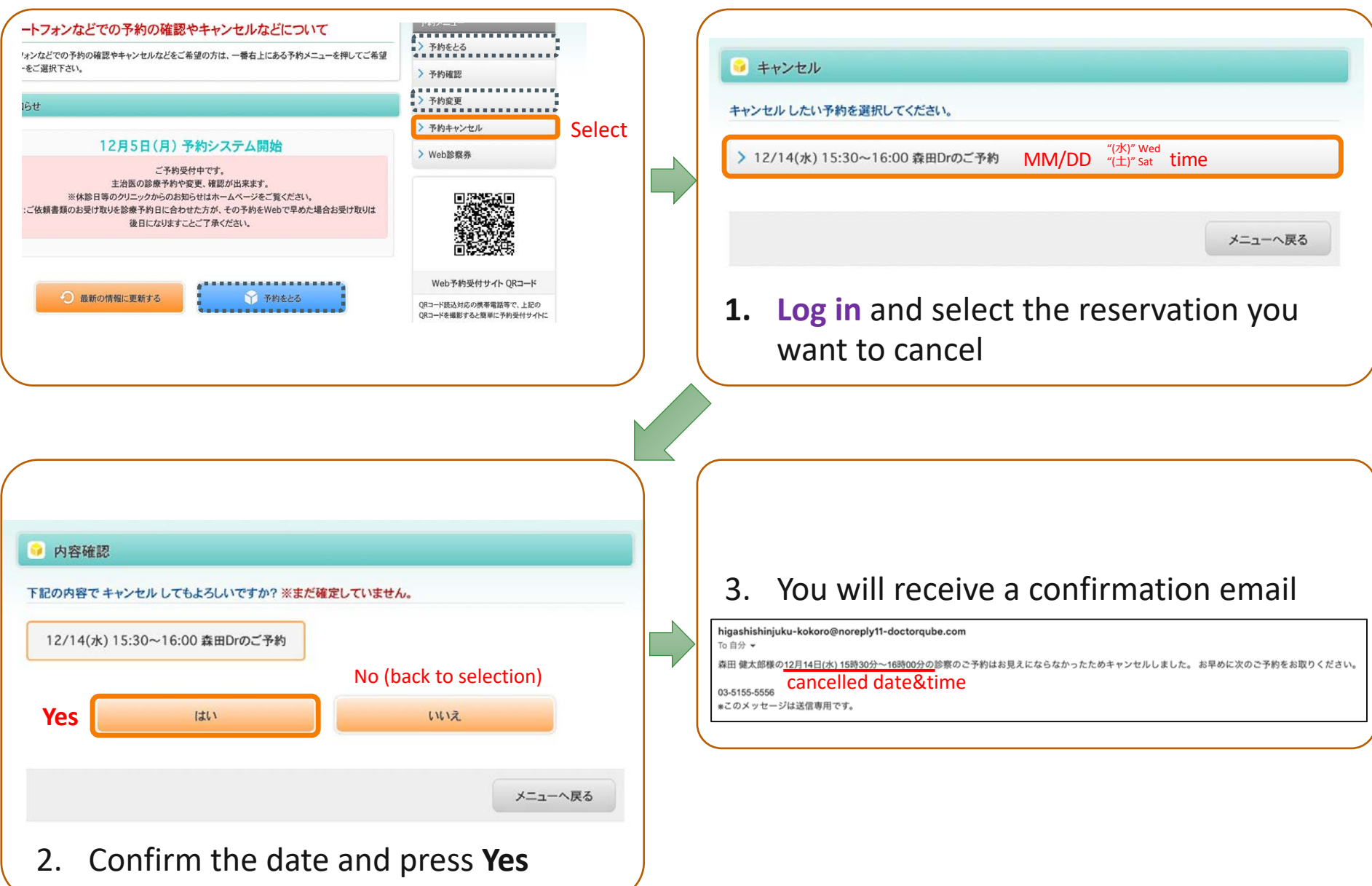